#### **Borås Stad QGIS i en organisation – Tips som underlättar för användare och administratörer**

Clemens Zuba clemens.zuba@boras.se

Kartdagarna, 2024-04-1

#### **GIS-infrastruktur i Borås Stad**

- DB: PostGIS
- Webb-GIS: ArcGIS Enterprise
- Redigering: QGIS
- Automatisering: FME

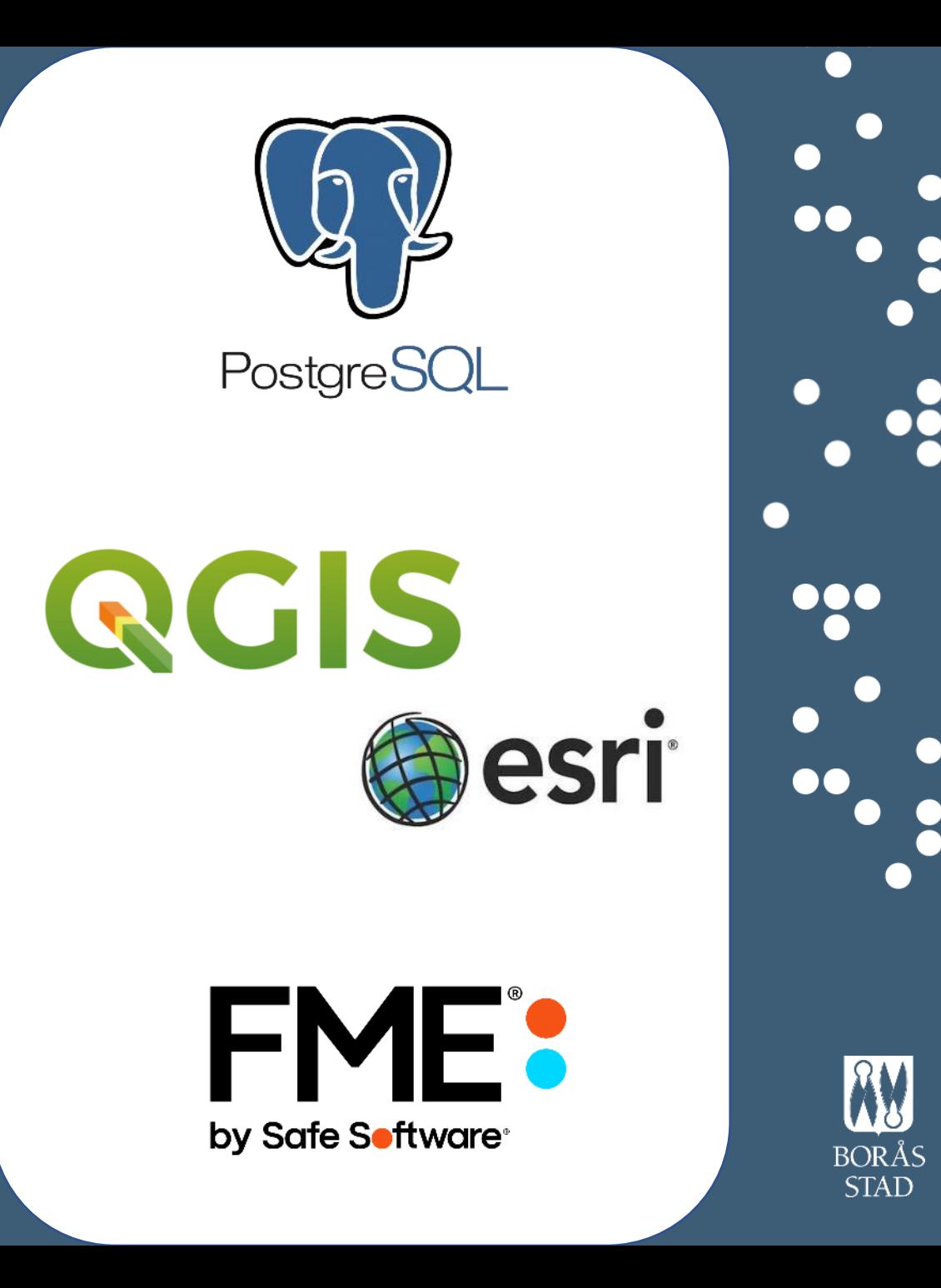

# **Anpassad verktygslåda**

- Bara nödvändiga knappar
- Plugin Customize ToolBars
- Konfigurera med drag & drop

- Sparas under C:\Users\<User>\.CustomToolBars
- Tipps: Konfiguration och användning med samma språk

#### **Customize ToolBars**

 $\Sigma \boxplus \mathbb{R}$ 

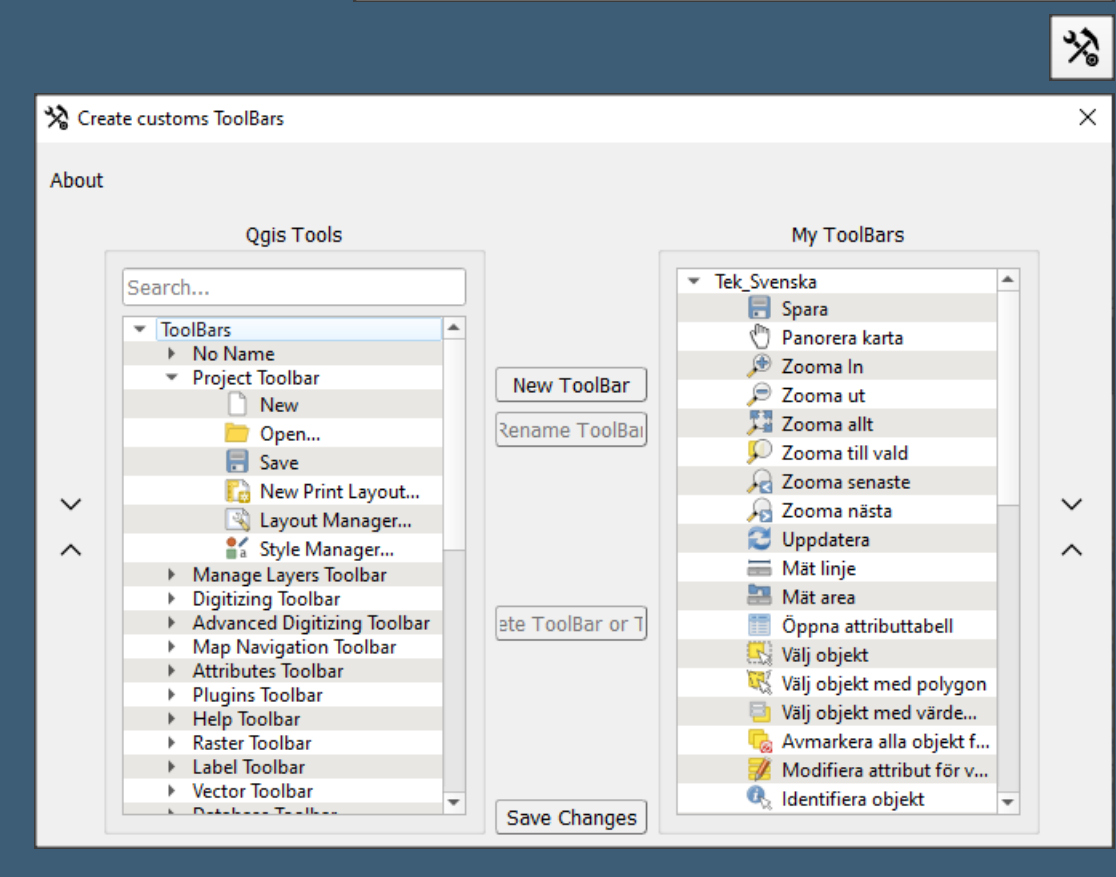

**Create customs Toolbars for Qgis.** 

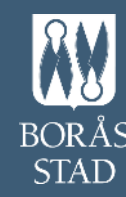

## **Meny med lager**

- Ladda vektorlager med stil och konfiguration, WMS, WFS,…
- Plugin Layers menu from project
- Konfigurera via QGIS-projekt

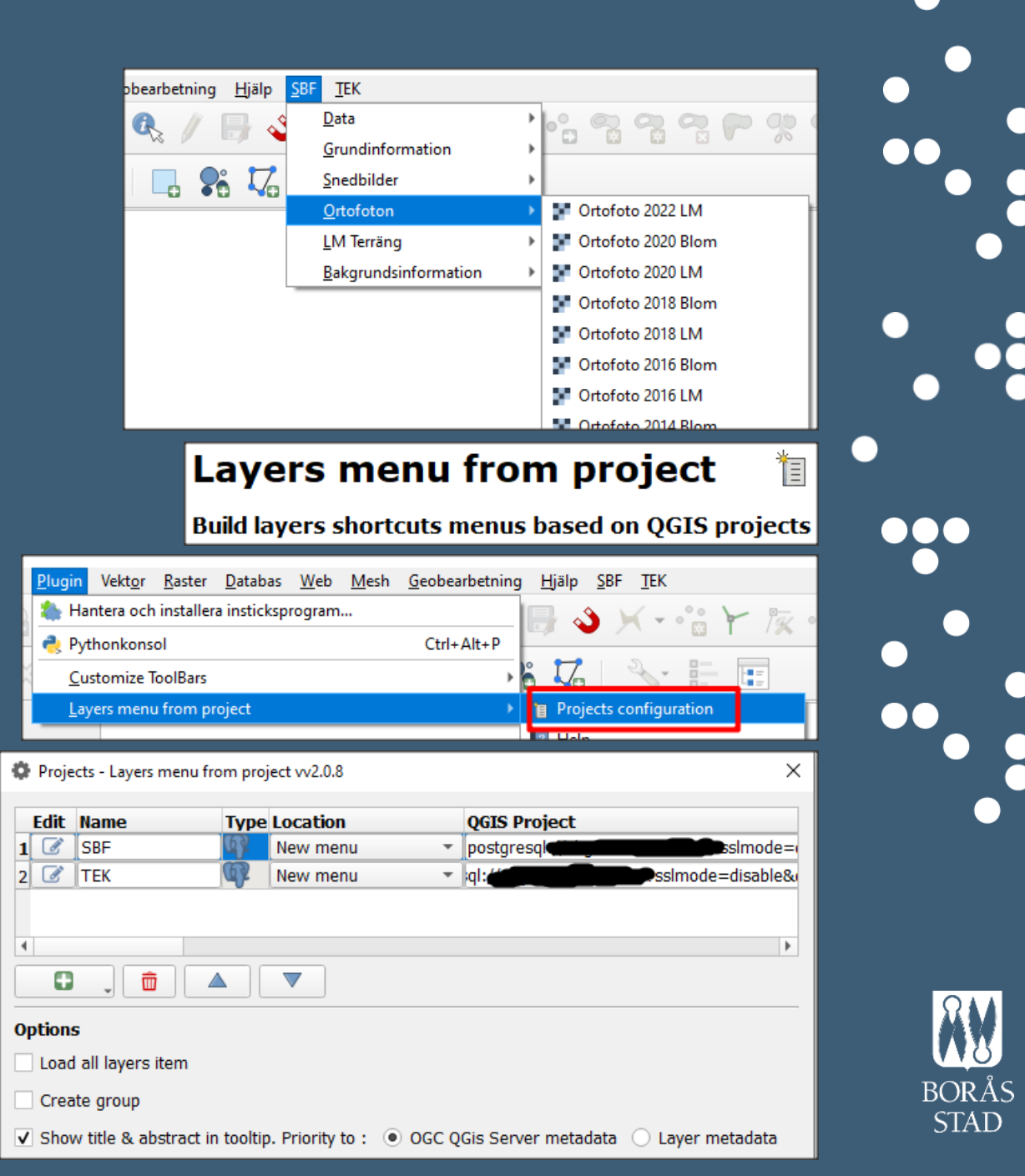

### **Sökfunktion**

- Sök adresser, fastigheter, attribut
- Plugin Discovery

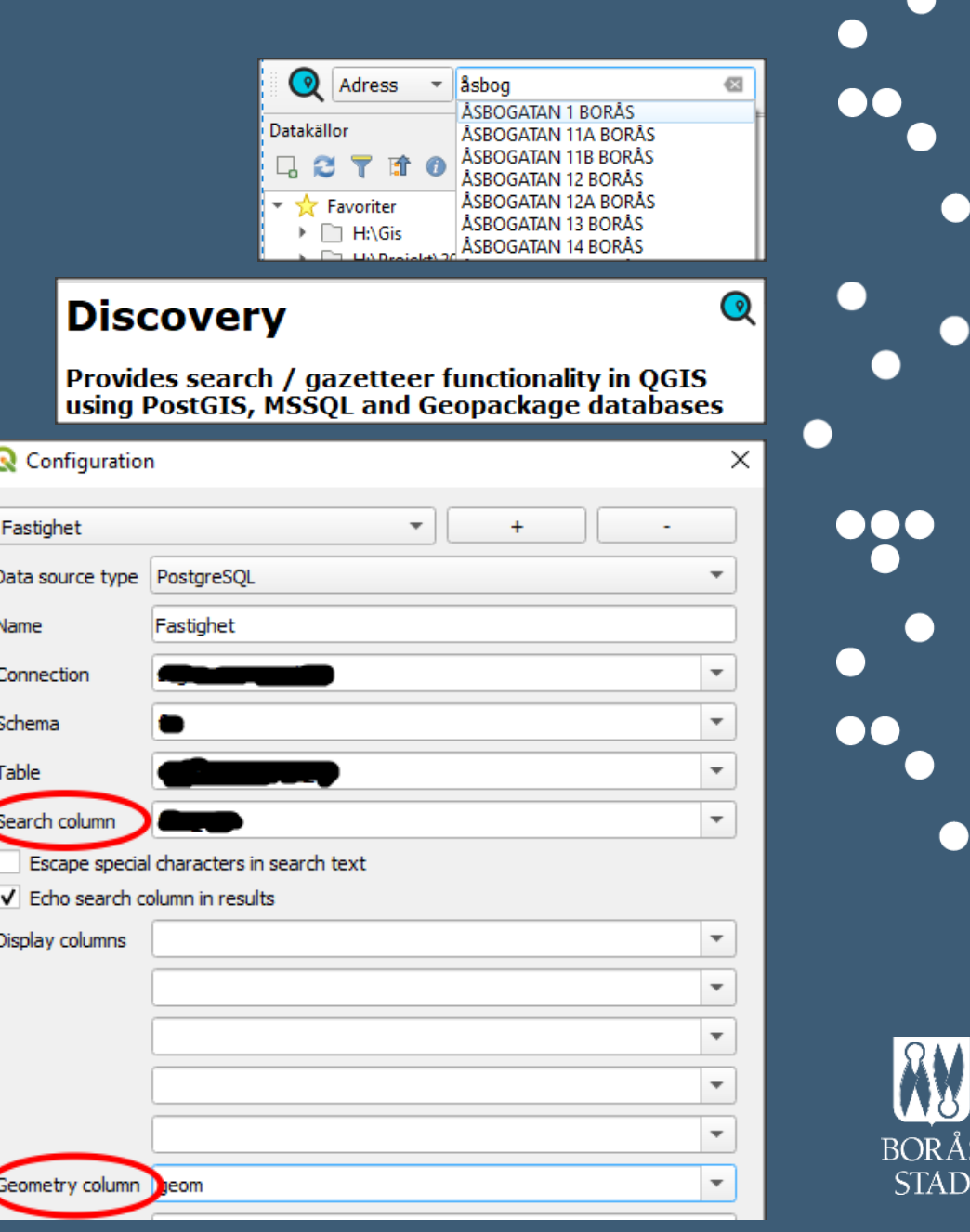

### **Popupruta**

• Formaterat formulär med flikar

Q Layer Properties -

**Attributes Form** 

**目** Fields

Eal

**All Tax** 

- Auto open form
- Drag- and drop designer

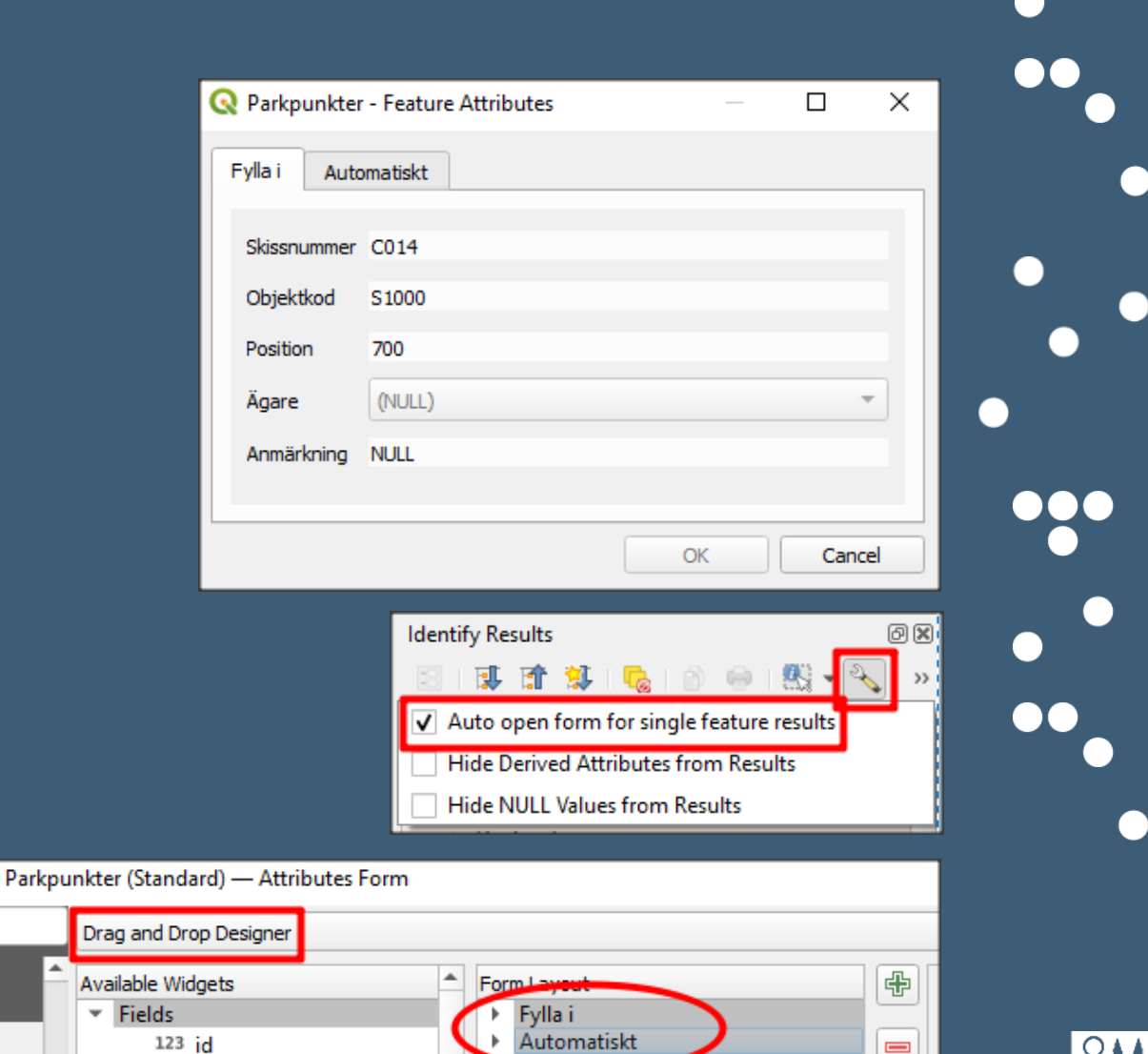

 $\ddot{\phantom{1}}$ 

abc skissnr

abc position

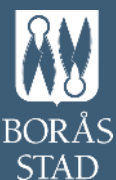

 $\overline{\mathbb{N}}$ 

# **Relevanta attribut i popuprutan**

- Dölj orelevanta attribut
- Control Visibility by Expression

中

 $\qquad \qquad \blacksquare$ 

 $\sqrt{\ }$  Show label

E2 Blomsterprogram

V Control Visibility by Expression

 $\mathbf{1}$ 

substr("objektkod",  $1, 2$ ) = 'E2'

Title

▼l

Columns

Form Lavout

 $\overline{\phantom{a}}$  Fylla i

skissnr

agare

objektkod position

anmarkning **E2 Blomsterprogram** 

H3 Lekplats

 $00R<sub>2</sub>$ 

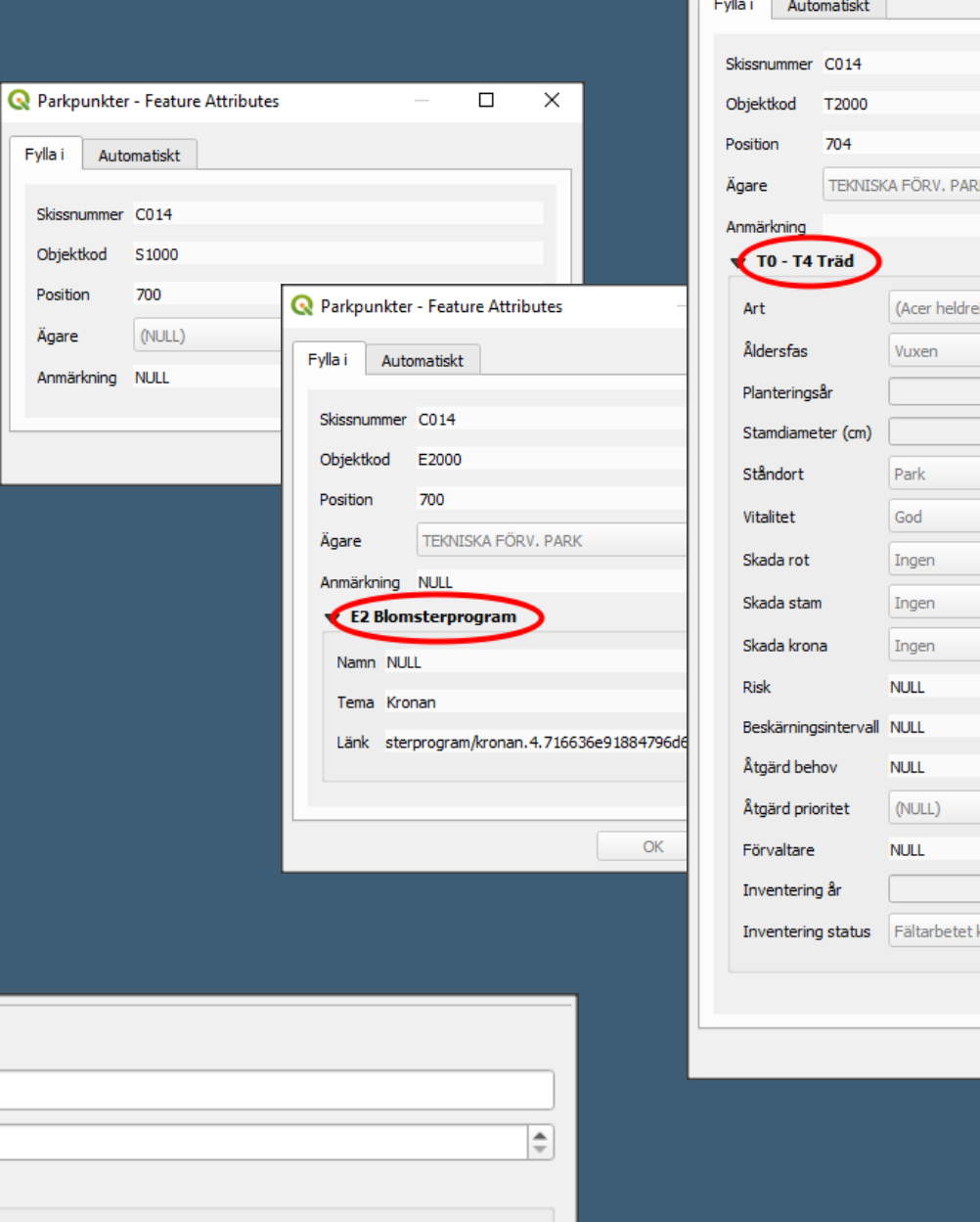

 $\overline{\phantom{a}}$  $\epsilon$ 

Fylla i

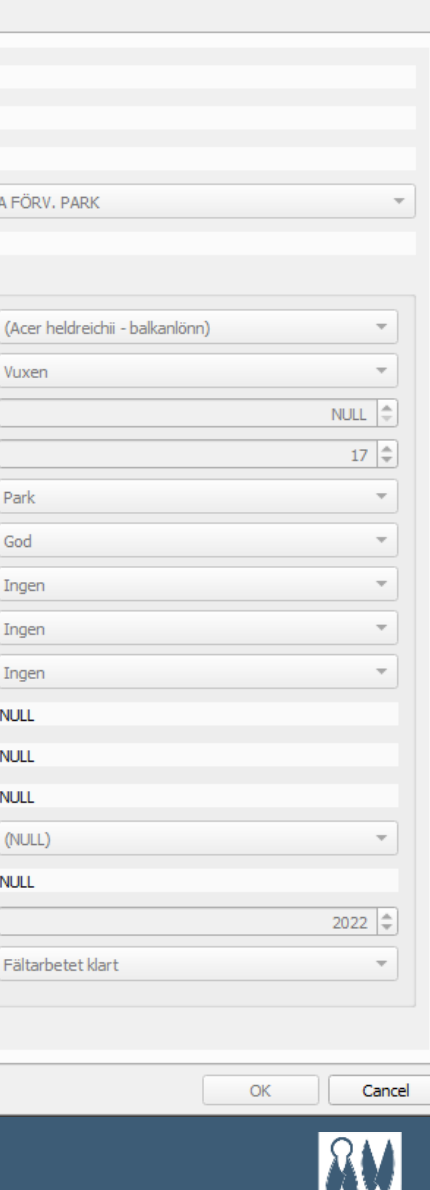

Parkpunkter - Feature Attributes

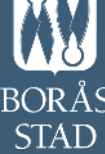

 $\Box$ 

 $\times$ 

### **Fördela konfigurationen**

- Anslutning till databasen, plugins med konfiguration, inställningar (popup, språk, utskriftsmallar,…), verktygslådor
- User Profiles
- Sparas under

C:\Users\<User>\AppData\Roaming\ QGIS\QGIS3\profiles

• Kopiera till användaren via BAT-fil

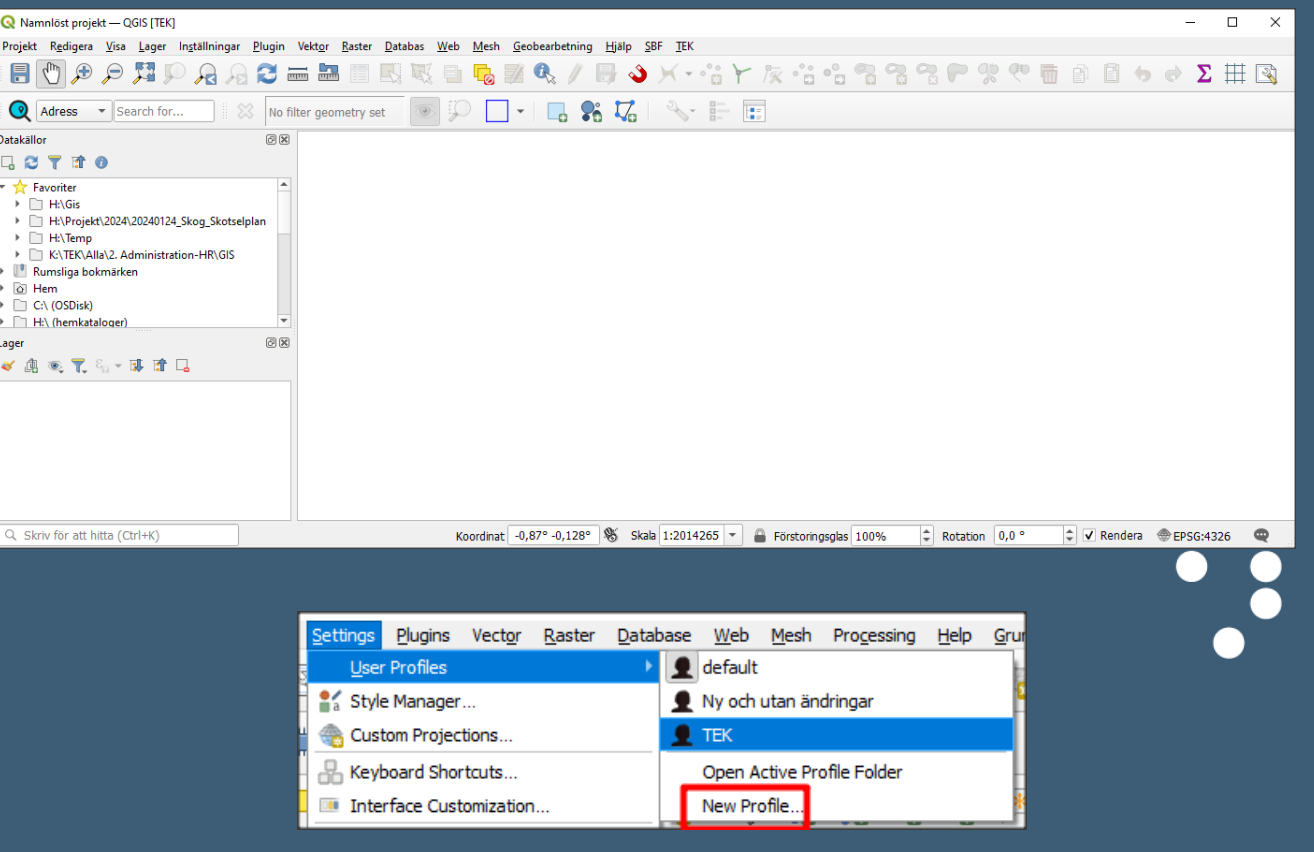

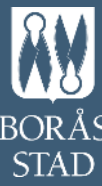

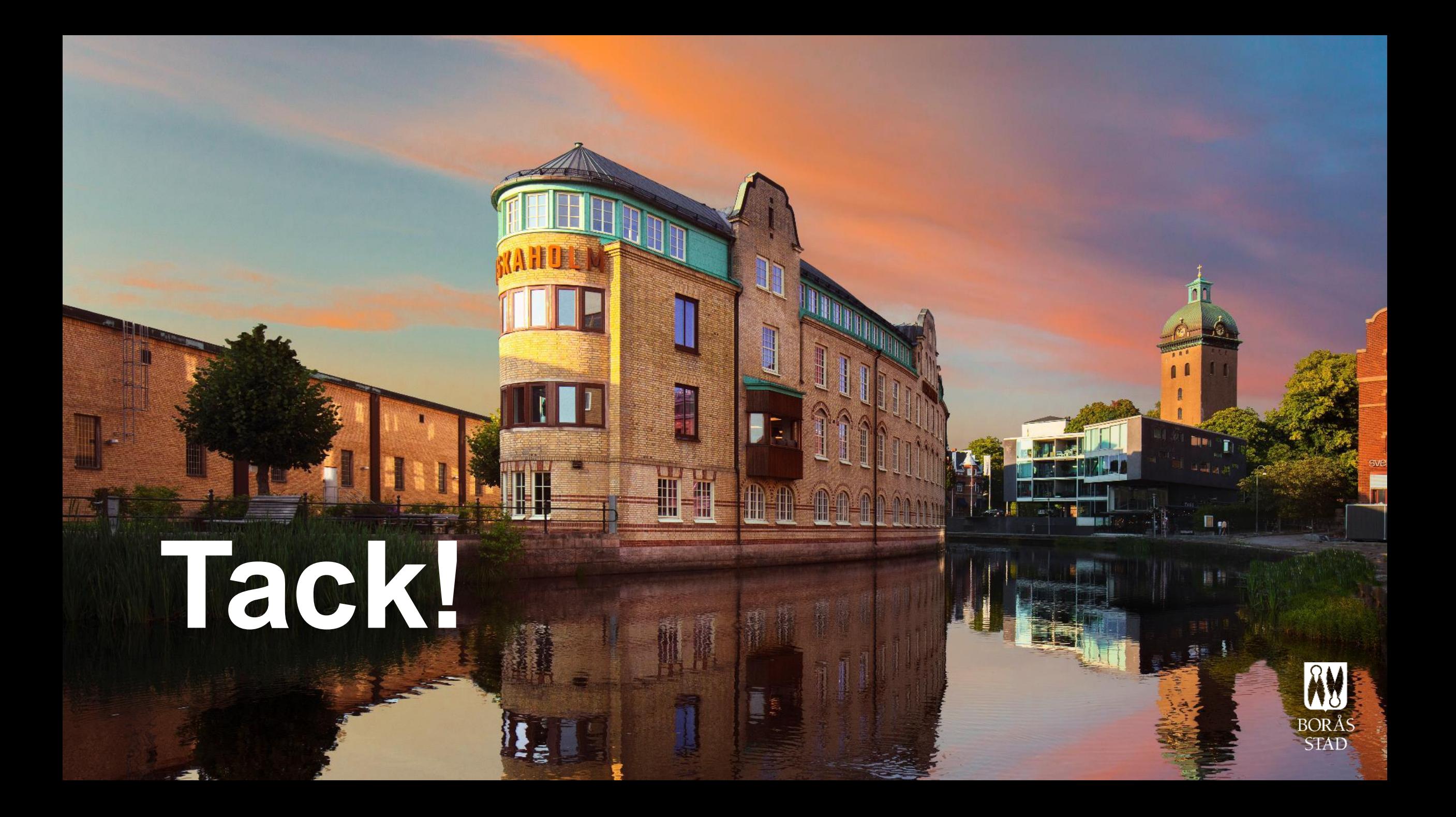

## **Fler tips**

- Räumlicher Filter
- Utskriftsmallar

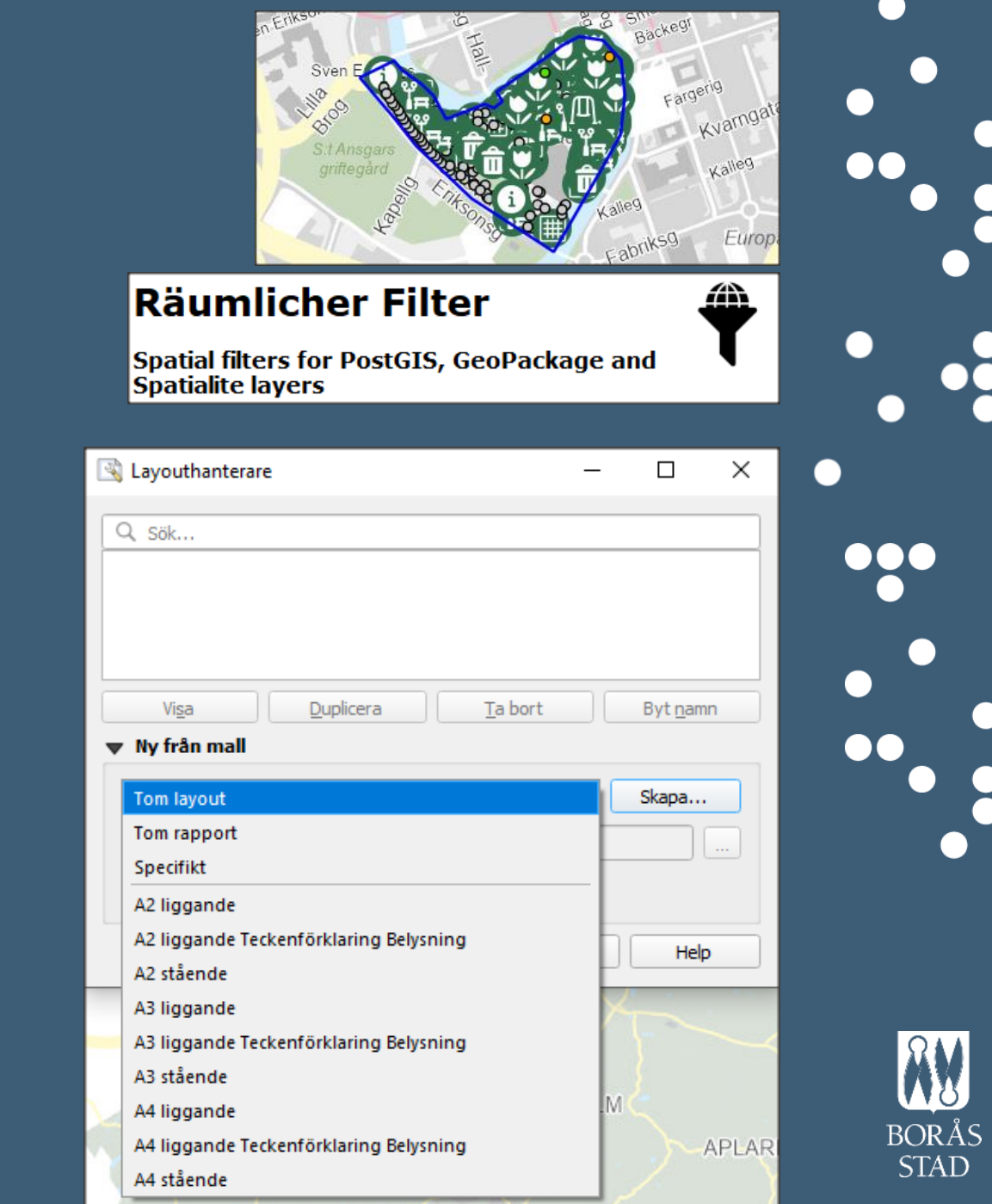